# Cheatography

### Google Sheet Course Note Cheat Sheet by [hangvtk7777](http://www.cheatography.com/hangvtk7777/) via [cheatography.com/179808/cs/40430/](http://www.cheatography.com/hangvtk7777/cheat-sheets/google-sheet-course-note)

#### Phím tắt trong Excel

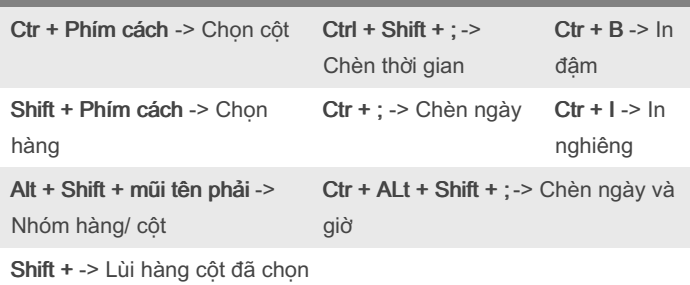

Ctrl + Alt + = -> Chèn hàng cột lên trên

Từ trái sang phải: Navigation, Ngày và giờ, Formatting

#### Essential Functions

UNIQUE (range, by\_column, exactly\_once)

SORT (range, sort\_column, is\_ascending, [sort\_column2, is\_ascend‐ ing2, ...])

eg: SORT({1, 2; 3, 4; 5, 6}, 2, FALSE)

COUNTIFS, SUMIFS, AVERAGEIFS, MINIFS, MAXIFS (sum\_range, criteria\_range1, criterion1, [criteria\_range2, criterion2, ...])

eg: SUMIFS(A1:A10, B1:B10, ">20", C1:C10, "<30")

eg: SUMIFS(F5:F15,C5:C15,"red",D5:D15,"TX")

eg: SUMIF(C2:C10, ">"&F1, B2:B10)

ROUND

**ROUNDUP** 

ROUNDDOWN

**VLOOKUP** 

### **HLOOKUP**

FILTER (range, condition1, [condition2, ...])

eg: FILTER(A2:B26, A2:A26 <sup>&</sup>gt; 5, D2:D26 <sup>&</sup>lt; 10)

eg: FILTER(A2:B10, NOT(ISBLANK(A2:A10)))

SORTN (dải\_ô; [n], [chế\_độ\_hiển\_thị\_mối\_liên\_kết]; [cột\_sắp\_xếp1; tăng\_dần1], ...)

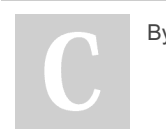

By hangvtk7777

Published 23rd September, 2023. Last updated 5th November, 2023. Page 1 of 2.

Sponsored by CrosswordCheats.com Learn to solve cryptic crosswords! <http://crosswordcheats.com>

Essential Functions (cont)

Trong đó, dải\_ô – Dữ liệu cần được sắp xếp để tìm n mục đầu tiên. n - [TÙY CHỌN - 1 theo mặc định] Số mục cần trả về. Phải lớn hơn 0. chế\_độ\_hiển\_thị\_mối\_liên\_kết – [TÙY CHỌN – 0 theo mặc định] Một số đại diện cho cách hiển thị mối liên kết. 0: Hiển thị tối đa n hàng đầu tiên trong dải ô được sắp xếp. 1: Hiển thị tối đa n hàng đầu tiên, cộng với mọi hàng bổ sung giống với hàng thứ n. 2: Hiển thị tối đa n hàng đầu tiên sau khi xóa các hàng trùng lặp. 3: Hiển thị tối đa n hàng đơn nhất đầu tiên, nhưng hiển thị mọi hàng trùng lặp của những hàng này.

eg: SORTN(A2:C20, 2, 2, B2:B20, TRUE)

IMPORTRANGE (url\_bảng\_tính; chuỗi\_dải\_ô)

eg: IMPORTRANGE("https://docs.google.com/spreadsheets/d/abc‐ d123abcd123"; "trang\_tính1!A1:C10")

#### Tool Tips

REPT (text, number\_of\_times) repeats the specified text (in this case, "|") <sup>a</sup> specified number of times (the value in cell B1).

#### Design Practices

Consistent look Keep color consistent throughout the report

If data might change Keep it in a cell instead of hard-coding it in the forrmula

Add contrast with formatting Alternating colour icon

Add contrast with formatting Only add contrast to where you want your audience pay attention to

Each sheet has a purpose

Make it pleasure to come back Should have instruction sheet & hyperlink

Consider the future Will your data grow or stay the same size

[cheatography.com/hangvtk7777/](http://www.cheatography.com/hangvtk7777/)

# Cheatography

## Google Sheet Course Note Cheat Sheet by [hangvtk7777](http://www.cheatography.com/hangvtk7777/) via [cheatography.com/179808/cs/40430/](http://www.cheatography.com/hangvtk7777/cheat-sheets/google-sheet-course-note)

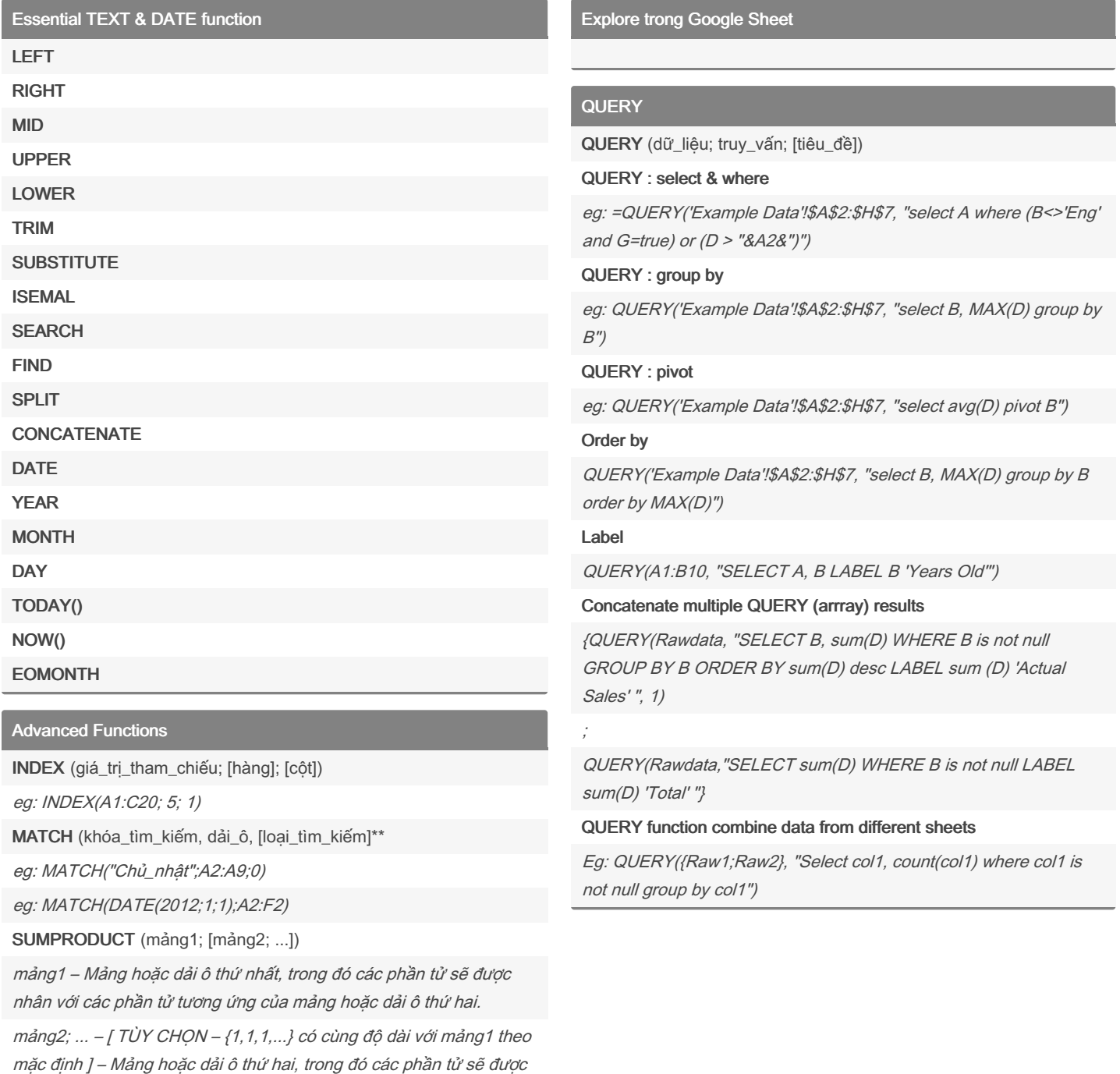

nhân với các phần tử tương ứng của mảng hoặc dải ô thứ nhất.

eg: =SUMPRODUCT(INDEX(B2:E1000, , MATCH("SpecificHeader", B1:E1, 0)), (C2:C1000 <sup>=</sup> "SpecificValue2") 1)\*

By hangvtk7777

Published 23rd September, 2023. Last updated 5th November, 2023. Page 2 of 2.

Sponsored by CrosswordCheats.com Learn to solve cryptic crosswords! <http://crosswordcheats.com>

[cheatography.com/hangvtk7777/](http://www.cheatography.com/hangvtk7777/)